#### 地域課題解決マッチングボックス「マッチ箱」のご利用について

#### 1 「マッチ箱」への投稿について

マッチ箱への投稿は、「課題の投稿」と「課題へのコメント(フォロー)」の2つの方 法があります。

(1)課題の投稿

新たに課題を投稿する機能です。

投稿された課題に対しては、他の利用者が自由にコメント(フォロー)を行うこと ができます。

例えば、以下のような活用が可能です。

- ・抱える地域課題に対して、他の市民等から意見や解決アイデアなどを募集する。
- ・活動に協力してくれる方を募集する。
- ・新たな活動のアイデアを募集する。
- ・他の市民団体等と協力に向けたコミュニケーションを行う。
- (2)課題へのコメント(フォロー)

自身もしくは他の利用者が投稿した課題に対して、コメント(フォロー)を投稿す る機能です。

積極的なコミュニケーションにご活用ください。

#### 2 操作方法

(1)ウェブブラウザにて、下記 URL にアクセスします。 https://kanazawa.ha4go.net/

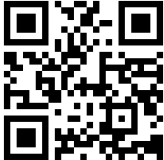

(2)利用者登録

右上の「Sign in with Google」をクリックします。

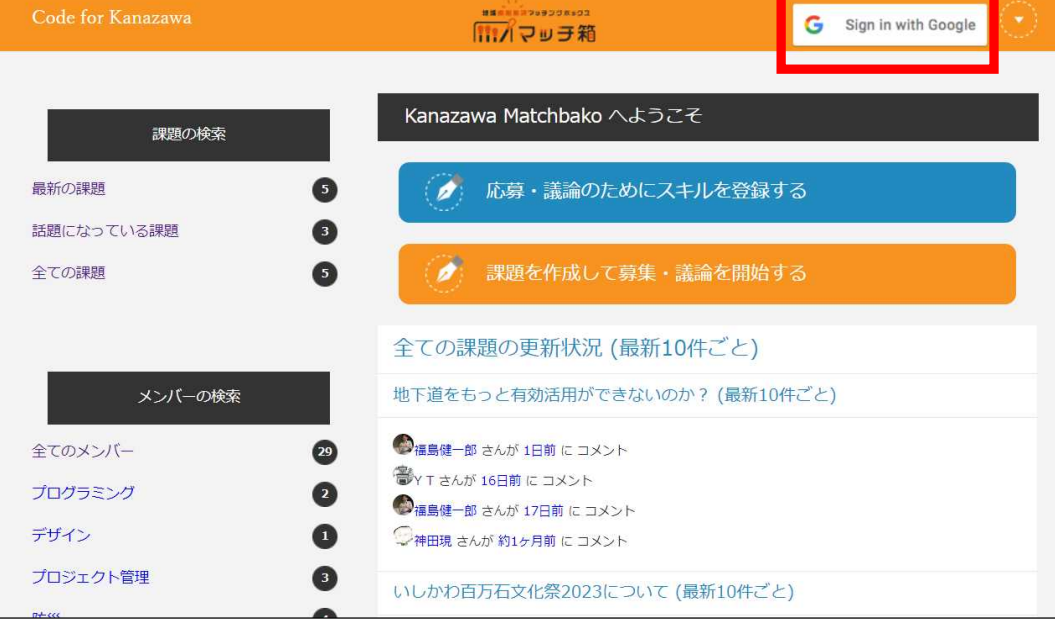

Google アカウントにて利用者登録を行います

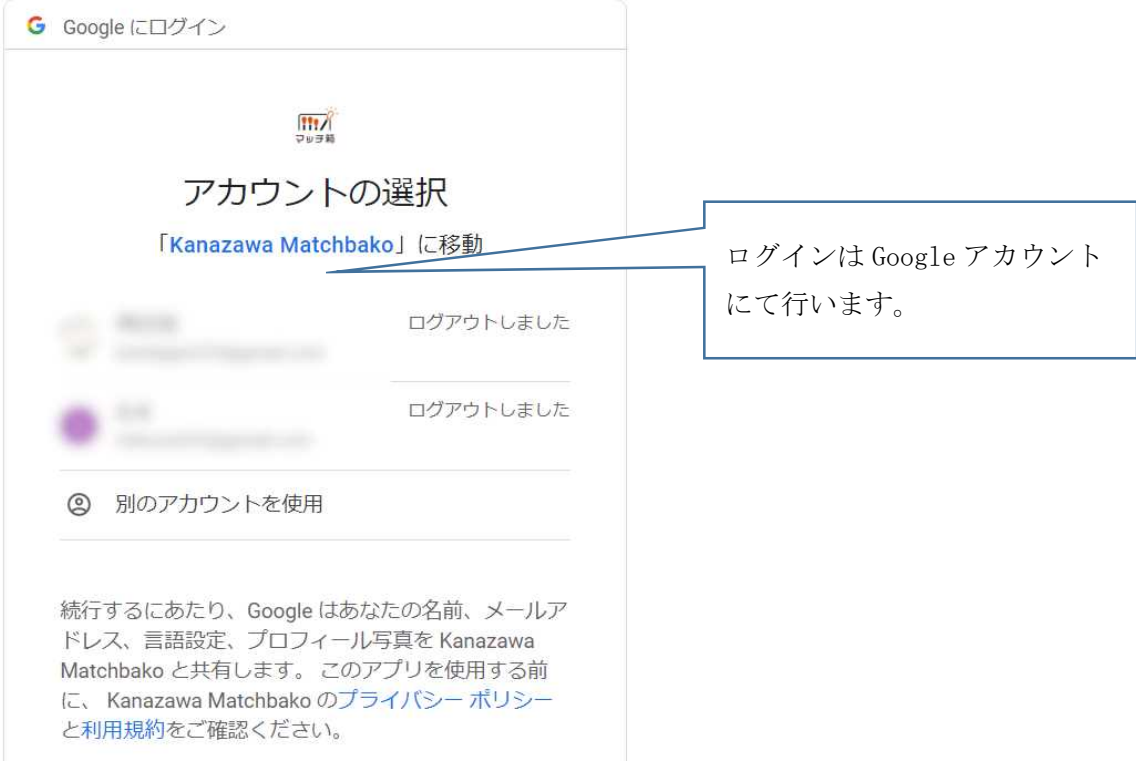

### (3)課題の投稿

①課題投稿のボタンをクリックします。(いずれも同じ機能です。)

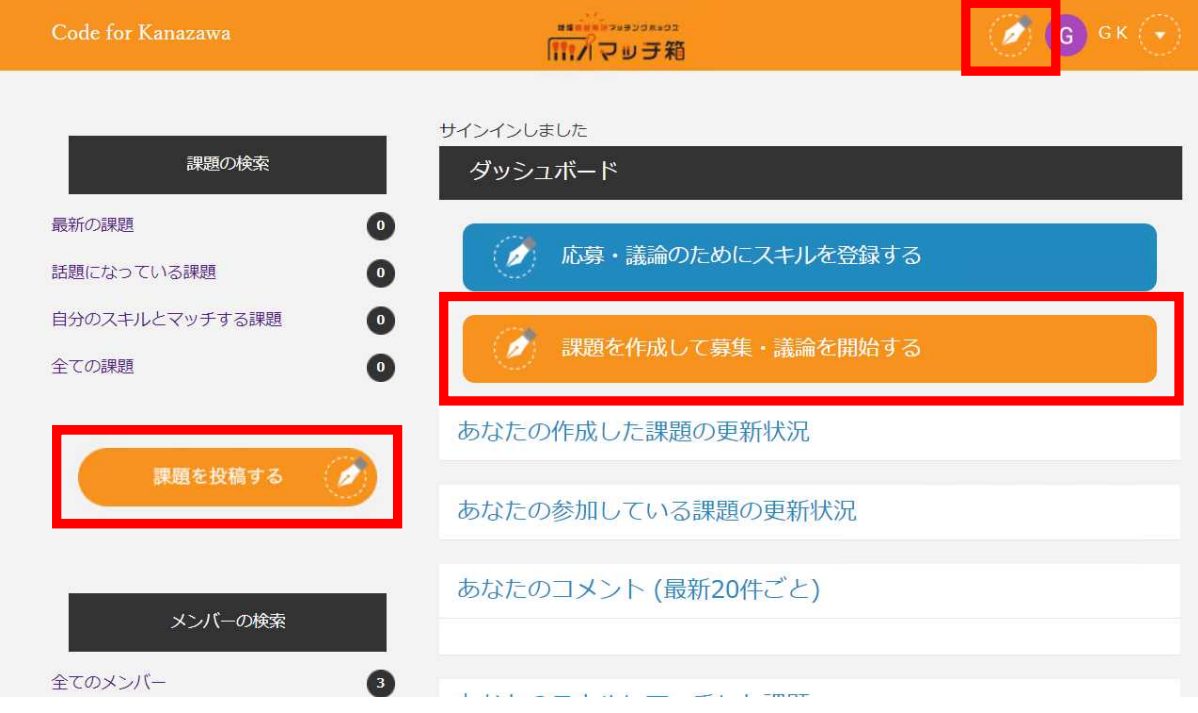

# ②タイトルや課題の詳細など、必要事項を入力し、「作成する」をクリックします。

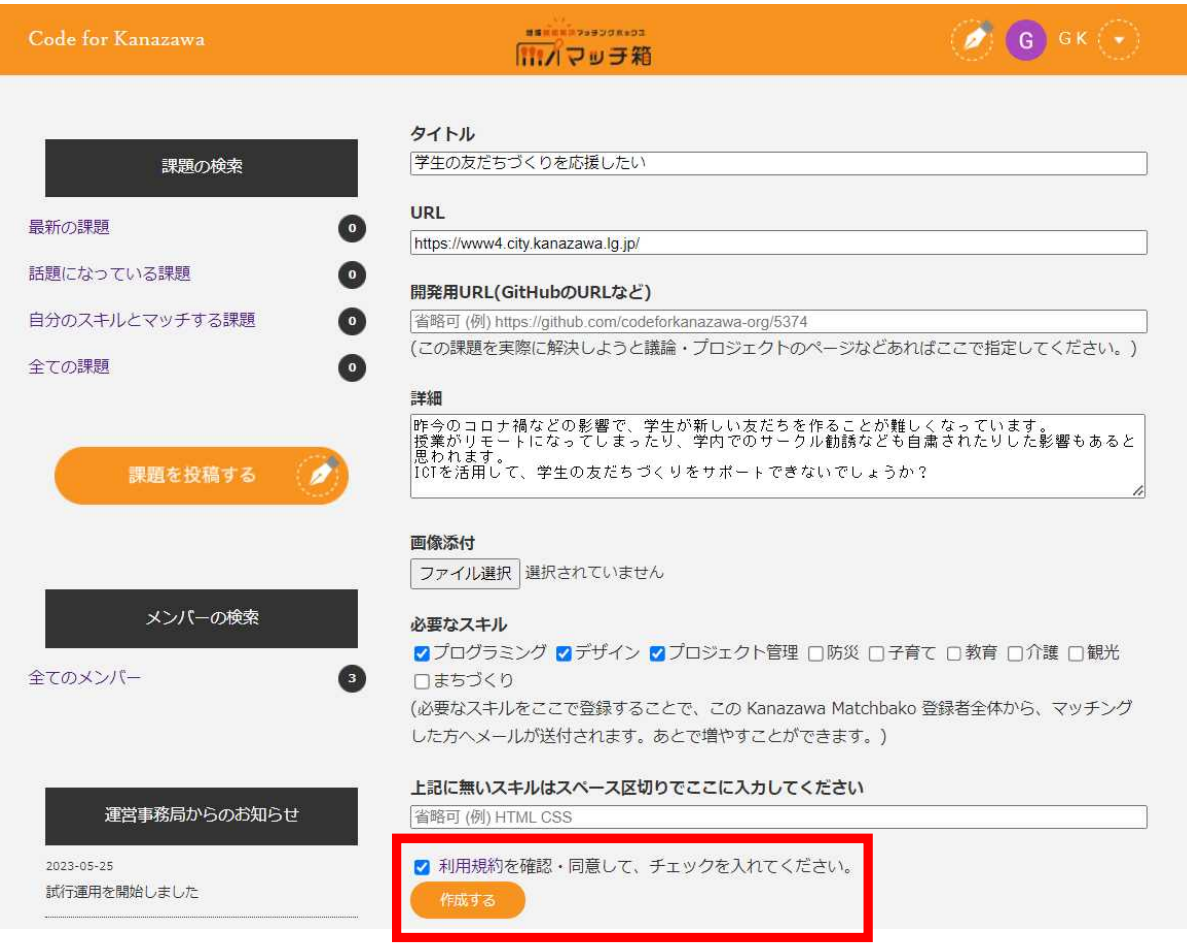

# ③課題が投稿されます。

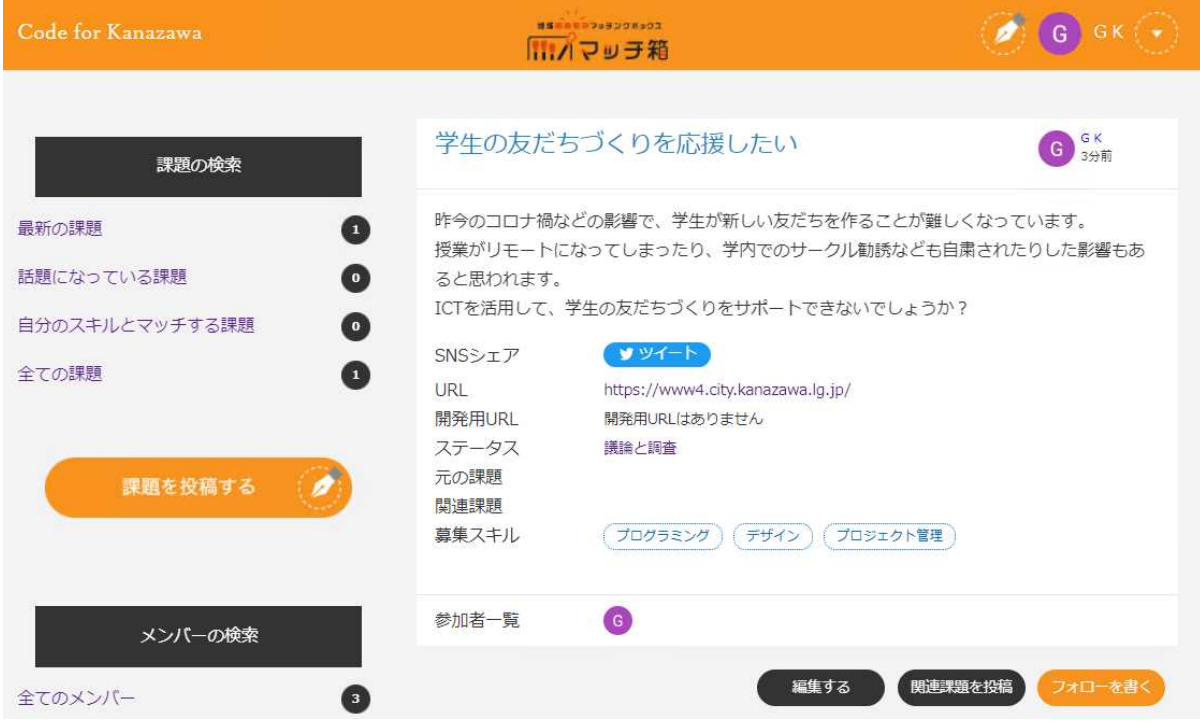

### (4)課題へのコメント(フォロー)

# ①「フォローを書く」をクリックします。

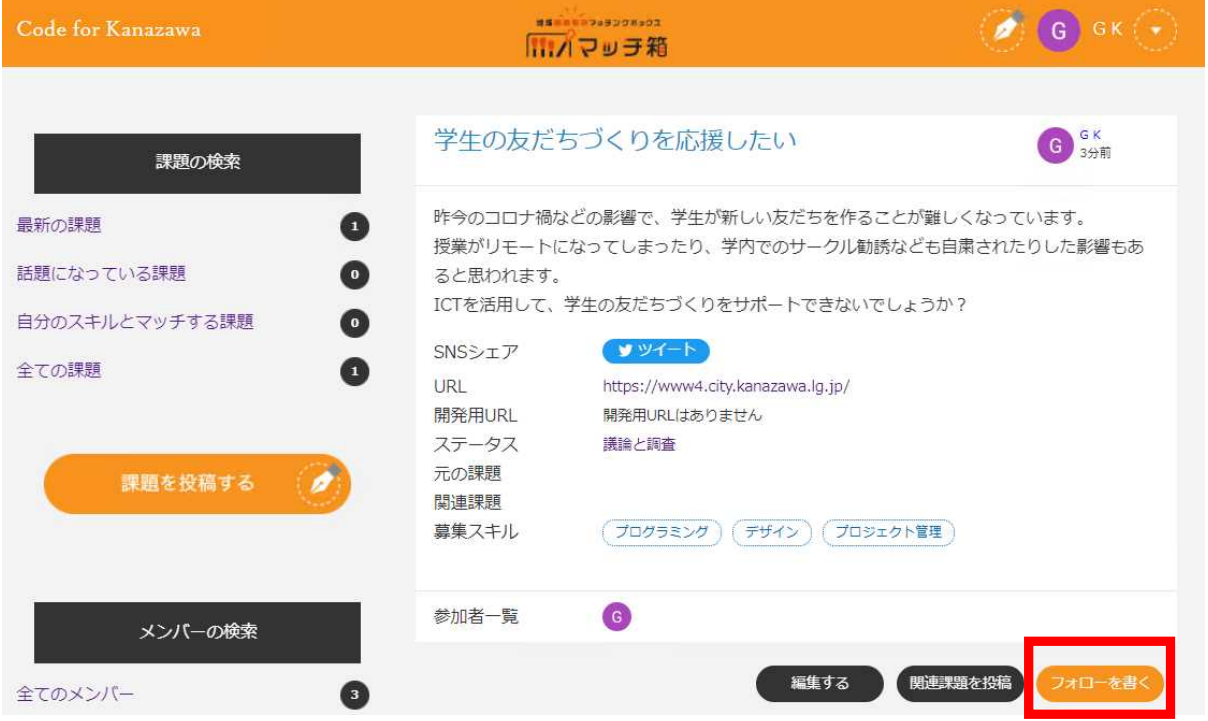

#### ②フォロー(コメント)を入力し、「フォローを投稿」をクリックすると投稿されます。

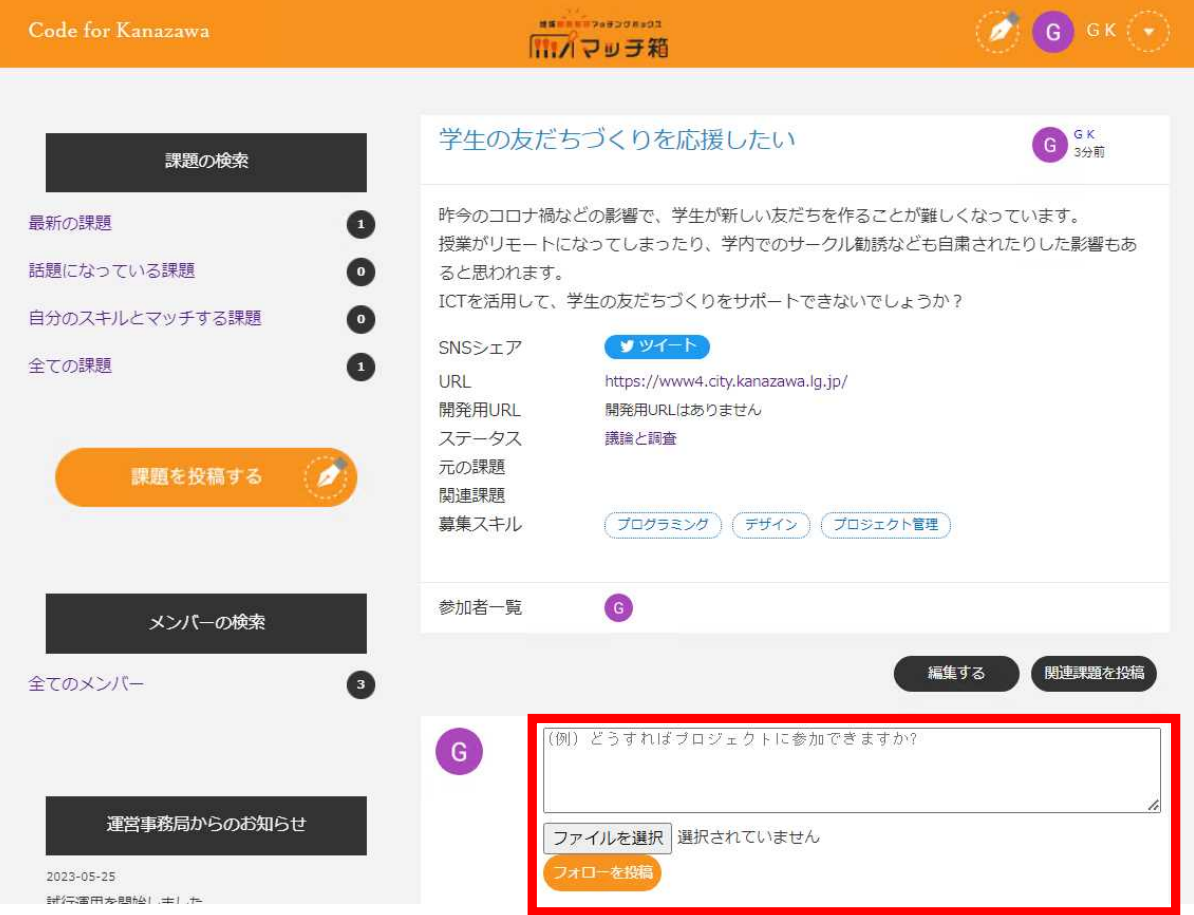